# <span id="page-0-0"></span>Environnement Linux

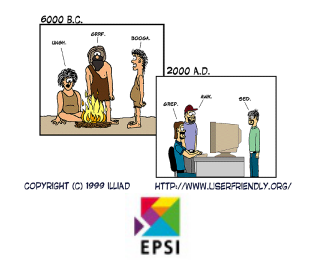

## **Sommaire**

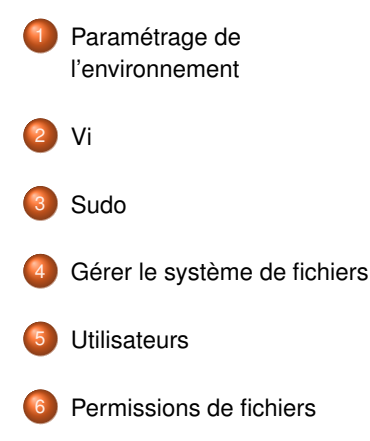

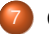

[Gestion des applications](#page-171-0)

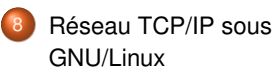

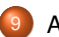

[Arrêt et démarrage](#page-203-0)

## <span id="page-2-0"></span>Paramétrage de l'environnement

- [Paramétrage de](#page-2-0) [l'environnement](#page-2-0)
	- [Invite de commande](#page-3-0)
	- **[Raccourcis utiles](#page-6-0)**
	- **•** [Configuration](#page-23-0)
	- **[Caractères spéciaux](#page-27-0)**
	- **•** [Redirections](#page-32-0)

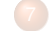

[Gestion des applications](#page-171-0)

8 [Réseau TCP/IP sous](#page-190-0) [GNU/Linux](#page-190-0)

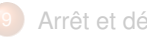

[Arrêt et démarrage](#page-203-0)

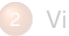

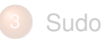

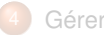

[Gérer le système de fichiers](#page-93-0)

#### **[Utilisateurs](#page-114-0)**

# <span id="page-3-0"></span>**Introduction**

Le shell est la principale interface entre vous et le système d'exploitation.

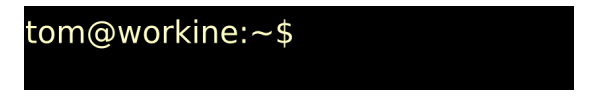

- I Il vous fournit un *environnement de travail*.
- Il interprète et exécute les commandes que vous lui indiquez, soit directement, soit par l'intermédiaire de scripts
- C'est le 1<sup>er</sup>programme a être lancé après une connexion réussie.

## Invite de commande

L'invite de commande

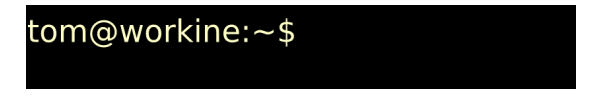

- Indique par sa présence que le système est en attente d'une entrée utilisateur.
- I Fournie à l'utilisateur un certain nombre d'informations sur son environnement de travail

# Syntaxe d'une ligne de commande

Les commandes GNU/Linux obéissent *généralement* au schéma suivant :

tom@workine:~\$ ls -al --color=auto /var/log

#### <span id="page-6-0"></span>Quelle est 1<sup>e</sup> touche la plus utilisée par un administrateur Linux ?

#### Quelle est 1<sup>e</sup> touche la plus utilisée par un administrateur Linux ?

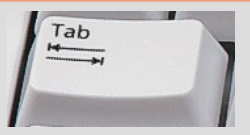

#### Quelle est 1<sup>e</sup> touche la plus utilisée par un administrateur Linux ?

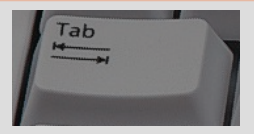

\$ oowr<TAB>

#### Quelle est 1<sup>e</sup> touche la plus utilisée par un administrateur Linux ?

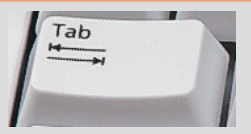

#### \$ oowriter

#### Quelle est 1<sup>e</sup> touche la plus utilisée par un administrateur Linux ?

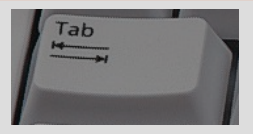

\$ oowriter /v<TAB>

#### Quelle est 1<sup>e</sup> touche la plus utilisée par un administrateur Linux ?

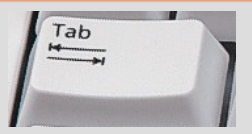

\$ oowriter /var/

#### Quelle est 1<sup>e</sup> touche la plus utilisée par un administrateur Linux ?

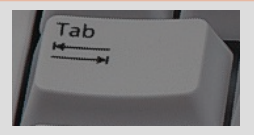

\$ oowriter /var/lo<TAB> local log lock

#### Quelle est 1<sup>e</sup> touche la plus utilisée par un administrateur Linux ?

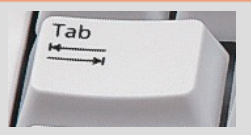

\$ oowriter /var/log/

#### Quelle est 1<sup>e</sup> touche la plus utilisée par un administrateur Linux ?

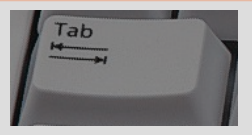

\$ oowriter /var/log/mess<TAB>

#### Quelle est 1<sup>e</sup> touche la plus utilisée par un administrateur Linux ?

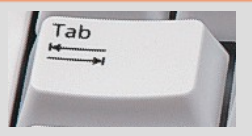

\$ oowriter /var/log/messages

# Le shell vous facilite la vie : Historique

Le shell garde un historique des commandes.

Les touches haut et bas permettent de naviguer dans l'historique

# Le shell vous facilite la vie : Historique

Le shell garde un historique des commandes.

Les touches haut et bas permettent de naviguer dans l'historique

La séquence Ctrl+r+recherche permet de recherche dans l'historique

# Le shell vous facilite la vie : Historique

Le shell garde un historique des commandes.

Les touches haut et bas permettent de naviguer dans l'historique

La séquence Ctrl+r+recherche permet de recherche dans l'historique

La séquence ! ! rappelle la dernière commande exécutée.

# Le shell vous facilite la vie : Édition de la ligne de commande

En plus des touches fléchées, des raccourcis claviers permettent d'éditer facilement une ligne de commande

- Control+a pour aller en début de ligne.
- Control+e pour aller en fin de ligne.
- Control+w pour effacer le mot *avant* le curseur.
- Control+k efface tout à droite du curseur.
- Control+u efface tout à gauche du curseur.
- Control+c efface toute la ligne.
- Control+l raccourci pour *clear* : efface l'écran.

# Le shell vous facilite la vie : Utilisation de la précédente commande

- ^erreur^correction rappelle la précédente commande en remplaçant la chaîne *erreur* par *correction*.
- I !\$ représente le dernier argument de la précédente commande
- I !<sup>∗</sup> représente l'ensemble des arguments de la précédente commande
- $\mathbf{I}$  : n représente le n<sup>e</sup>argument de la précédente commande

## Le shell vous facilite la vie : les alias

```
tom@cafeine$ alias ll='/bin/ls -a --color=auto -c1'
tom@cafeine$ ll
.lesshst
recently-used.xbel
ibam.
.gimp-2.4.viminfo
.gtk-bookmarks
.mysql history
```
Les alias permettent de créer des raccourcis

 $\blacktriangleright$  Pour les commandes complexes

## Le shell vous facilite la vie : les alias

```
tom@cafeine$ alias ll='/bin/ls -a --color=auto -c1'
tom@cafeine$ ll
.lesshst
recently-used.xbel
ibam.
.gimp-2.4viminfo.
.gtk-bookmarks
.mysql history
```
Les alias permettent de créer des raccourcis

Pour les commandes complexes

et souvent utilisées.

## <span id="page-23-0"></span>L'environnement

- Le shell représente votre environnement de travail
- Différentes méthodes permettent d'adapter cet environnement :
- I Les alias
- Les *variables d'environnement* 
	- La modification d'une VE entraîne un changement de comportement immédiat.
	- Elles sont en générales initialisées par l'intermédiaire des fichiers de configuration.
	- $\blacktriangleright$  A moins d'être écrite dans le fichier de configuration adéquat, cette modification sera perdue à la prochaine fin de session.

# Les variables d'environnement

#### $PS1 = \begin{bmatrix} u & \varpi & h \\ h & h & h \end{bmatrix}$

tom@workine:~\$

#### PS1 permet de modifier l'apparence de l'invite de commande.

#### Les variables d'environnement

PATH détermine les répertoires dans lesquels le shell va chercher les commandes que vous lui passez.

# Configuration du shell

- Lors de son lancement, le shell va lire un certain nombre de fichiers
- I qui va lui permettre de mettre en place un environnement de travail adéquat.
	- I Dans le cas d'un shell *de connexion*, il lira les fichier */etc/profile* et ∼*/.bash\_profile*.
	- I Dans le cas d'un shell non interactif, il lira les fichiers ∼*/.bashrc*

# <span id="page-27-0"></span>Caractère spéciaux

Les caractères spéciaux sont *interprétés* par le shell.

- tube anonyme
- || "OU logique"
- & exécution en arrière-plan
- && "ET logique"
	- ; sépare plusieurs expressions
- < et > caractères de redirection

#### espace et tabulation

Si on souhaite utiliser ces caractères *textuellement*, on doit les *échapper* ou les *citer*.

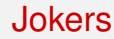

#### tom@cafeine\$ mv \*.exe Windows/

Les jokers permettent de représenter un ou plusieurs caractères : ∗ représente n'importe quel chaîne de caractères ? représente n'importe quel caractère [a−d] n'importe quel caractère de l'intervalle spécifiée [abc] soit a, soit b, soit c

#### Jokers

#### tom@cafeine\$ mv \*.mp? ~/Multimedia/

Les jokers permettent de représenter un ou plusieurs caractères : ∗ représente n'importe quel chaîne de caractères ? représente n'importe quel caractère

[a−d] n'importe quel caractère de l'intervalle spécifiée [abc] soit a, soit b, soit c

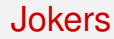

#### tom@cafeine\$  $ls - c1$  [a-d]\* archivage.tex communication.tex beamerthemeopendoor.sty

Les jokers permettent de représenter un ou plusieurs caractères : représente n'importe quel chaîne de caractères ? représente n'importe quel caractère [a−d] n'importe quel caractère de l'intervalle spécifiée [abc] soit a, soit b, soit c

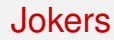

#### tom@cafeine\$ ls -cl [ab]\* archivage.tex beamerthemeopendoor.sty tom@cafeine\$

Les jokers permettent de représenter un ou plusieurs caractères : représente n'importe quel chaîne de caractères ? représente n'importe quel caractère [a−d] n'importe quel caractère de l'intervalle spécifiée [abc] soit a, soit b, soit c

<span id="page-32-0"></span>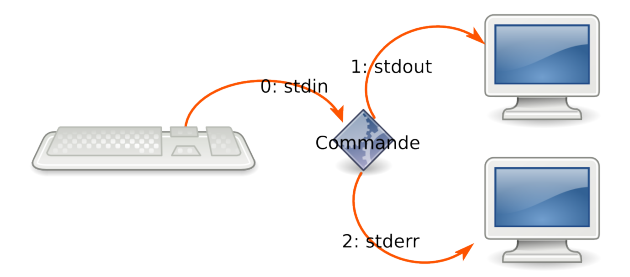

La communication avec un programme se fait au moyen de *fichiers spéciaux*.

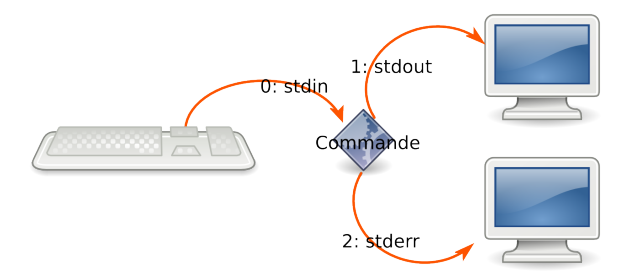

- La communication avec un programme se fait au moyen de *fichiers spéciaux*.
- Il est possible de *détourner* ces communications pour

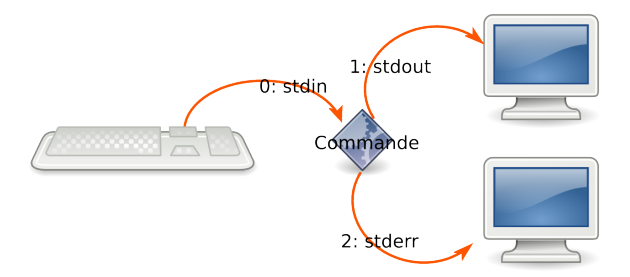

- La communication avec un programme se fait au moyen de *fichiers spéciaux*.
- Il est possible de *détourner* ces communications pour
	- récupérer le résultat d'une commande dans un fichier.

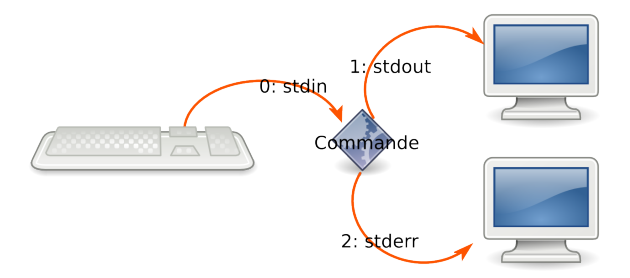

- La communication avec un programme se fait au moyen de *fichiers spéciaux*.
- Il est possible de *détourner* ces communications pour
	- récupérer le résultat d'une commande dans un fichier.
	- récupérer les erreurs issue de l'exécution d'une commande.
# Entrées / Sorties et redirections

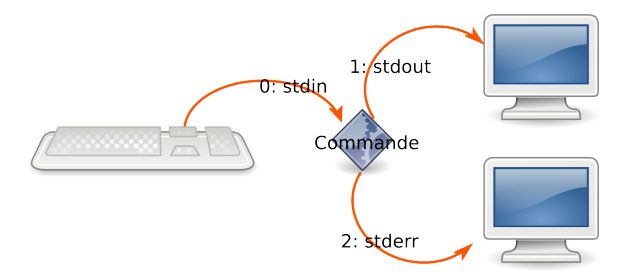

- La communication avec un programme se fait au moyen de *fichiers spéciaux*.
- Il est possible de *détourner* ces communications pour
	- récupérer le résultat d'une commande dans un fichier.
	- récupérer les erreurs issue de l'exécution d'une commande.
	- renvoyer le résultat d'une commande à une autre commande.

# Entrées / Sorties et redirections

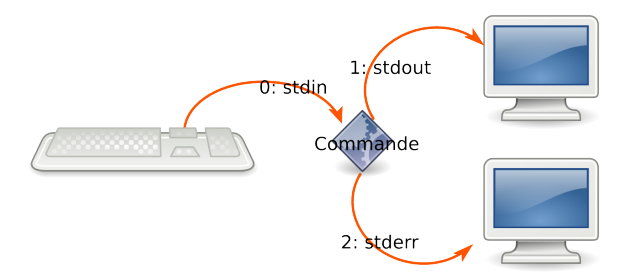

- La communication avec un programme se fait au moyen de *fichiers spéciaux*.
- Il est possible de *détourner* ces communications pour
	- récupérer le résultat d'une commande dans un fichier.
	- récupérer les erreurs issue de l'exécution d'une commande.
	- renvoyer le résultat d'une commande à une autre commande.
	- écrire des scripts non interactifs.

rediriger stdout : ls −al > fichier\_resultat

rediriger stdout : ls −al > fichier resultat rediriger stderr : ls −al 2> fichier\_erreur

rediriger stdout : ls −al > fichier resultat rediriger stderr : ls −al 2> fichier erreur rediriger les 2 : ls −al &> fichier

rediriger stdout : ls −al > fichier resultat rediriger stderr : ls −al 2> fichier erreur rediriger les  $2:$  ls  $-al > fichier$ ou : ls −al > fichier 2>&1

rediriger stdout : ls −al > fichier resultat rediriger stderr : ls −al 2> fichier erreur rediriger les  $2:$  ls  $-al > fichier$ ou : ls −al > fichier 2>&1

- rediriger stdout : ls −al > fichier resultat
- rediriger stderr : ls −al 2> fichier erreur
- rediriger les 2 : ls −al &> fichier
	- ou : ls −al > fichier 2>&1
	- Attention, si le fichier existe, son contenu sera écrasé

- rediriger stdout : ls −al > fichier resultat
- rediriger stderr : ls −al 2> fichier erreur
- rediriger les 2 : ls −al &> fichier
	- ou : ls −al > fichier 2>&1
	- I Attention, si le fichier existe, son contenu sera *écrasé*
	- Sauf si on double le symbole de redirection  $>>$

- rediriger stdout : ls −al > fichier resultat
- rediriger stderr : ls −al 2> fichier erreur
- rediriger les 2 : ls −al &> fichier
	- ou : ls −al > fichier 2>&1
	- Attention, si le fichier existe, son contenu sera *écrasé*
	- Sauf si on double le symbole de redirection  $>>$ 
		- dans ce cas, les informations seront écrites à la fin du fichier.

## Redirection depuis un fichier

Elle consiste à remplacer l'entrée standard d'une commande par un fichier.

mysql < ~/base.sql

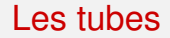

- Les tubes sont un mécanisme permettant de passer le résultat d'une commande à une autre.
- Ils sont représentés par le symbole  $|$  (alt gr  $+ 6$ )

#### Les tubes

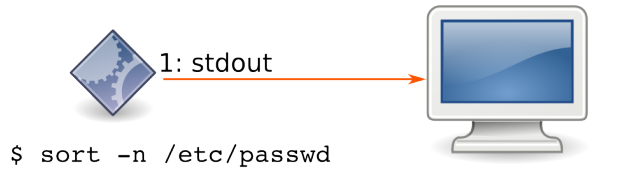

- Les tubes sont un mécanisme permettant de passer le résultat d'une commande à une autre.
- Ils sont représentés par le symbole  $|$  (alt gr  $+ 6$ )

#### Les tubes

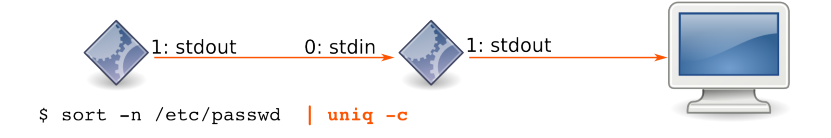

- Les tubes sont un mécanisme permettant de passer le résultat d'une commande à une autre.
- Ils sont représentés par le symbole  $|$  (alt gr  $+ 6$ )

In Si on souhaite enregistrer les résultats d'une commande dans un fichier

- $\triangleright$  Si on souhaite enregistrer les résultats d'une commande dans un fichier
- en conservant l'affichage sur la console.

- $\triangleright$  Si on souhaite enregistrer les résultats d'une commande dans un fichier
- en conservant l'affichage sur la console.
- I on peut utiliser la commande *tee* :

- In Si on souhaite enregistrer les résultats d'une commande dans un fichier
- en conservant l'affichage sur la console.
- I on peut utiliser la commande *tee* :
- \$ ls -Alr > fichier
- tout dans *fichier*, rien sur la console

- In Si on souhaite enregistrer les résultats d'une commande dans un fichier
- en conservant l'affichage sur la console.
- I on peut utiliser la commande *tee* :
- \$ ls -Alr | tee fichier
- tout dans *fichier* **et** sur la console.

<span id="page-55-0"></span>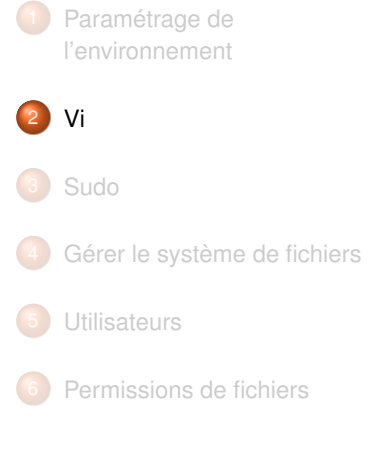

- [Gestion des applications](#page-171-0)
- [Réseau TCP/IP sous](#page-190-0) [GNU/Linux](#page-190-0)

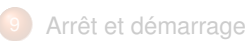

Thomas Constans (Epsi) [Environnement Linux](#page-0-0) 2020 22 / 126

### **Introduction**

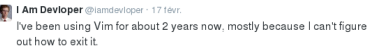

47-10 k  $47k$ 

- I *vi* est un éditeur de texte
- disponible sur l'ensemble des systèmes de type unix / Linux.
- modulaire, il peut servir aussi bien comme éditeur de base, que comme plateforme complète de développement.
- $\blacktriangleright$  Très puissant, sa maîtrise demande un peu d'habitude et de pratique.

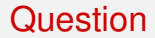

#### Quelle est la 2<sup>e</sup>touche la plus usée d'un clavier d'utilisateur linux ?

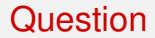

#### Quelle est la 2<sup>e</sup>touche la plus usée d'un clavier d'utilisateur linux ?

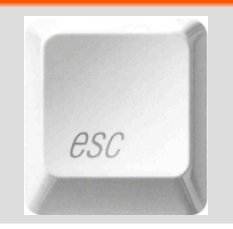

### Particularités

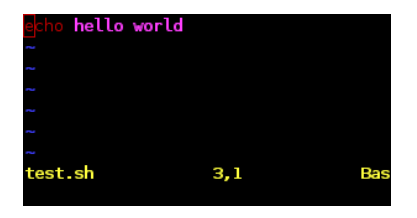

*vi* propose 2 modes :

- ▶ Un mode *commande* permettant de manipuler le texte dans son ensemble.
- ▶ Un mode *insertion* permettant de taper le texte.

Un 3<sup>e</sup>mode *visuel* permet de faire des sélections.

### Particularités

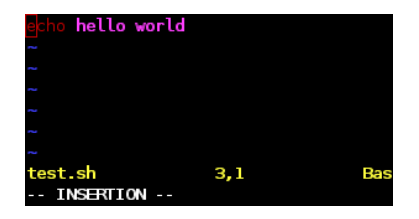

*vi* propose 2 modes :

- **In mode** *commande* permettant de manipuler le texte dans son ensemble.
- ▶ Un mode *insertion* permettant de taper le texte.

Un 3<sup>e</sup>mode *visuel* permet de faire des sélections.

### Pour passer d'un mode à l'autre

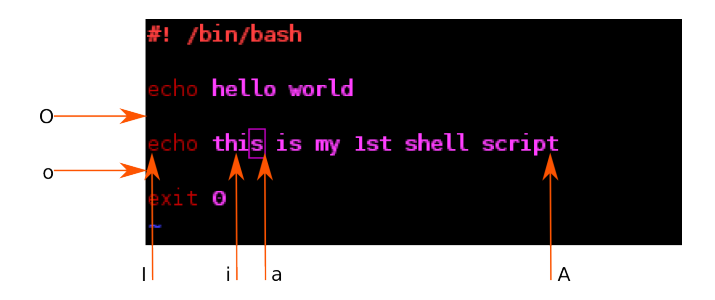

#### on utilise

▶ les touches **i, I, o, O, a, A** pour passer du mode *commande* au mode **i**nsertion.

#### Pour passer d'un mode à l'autre

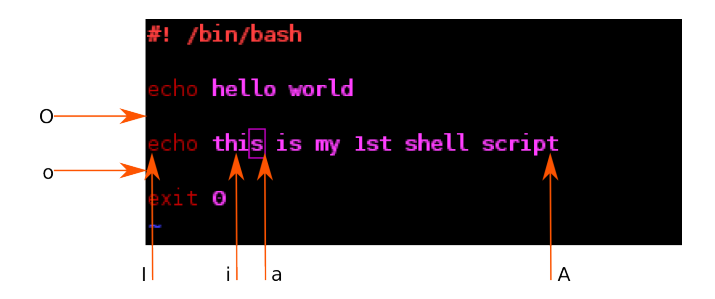

#### on utilise

- **►** les touches **i, I, o, O, a, A** pour passer du mode *commande* au mode **i**nsertion.
- la touche **echap** pour passer en mode *commande*.

#### Pour passer d'un mode à l'autre

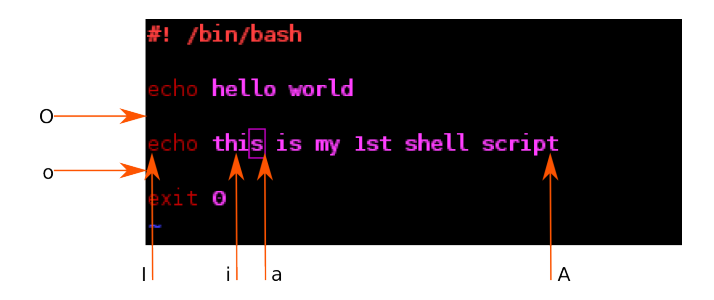

on utilise

- les touches **i, I, o, O, a, A** pour passer du mode *commande* au mode **i**nsertion.
- la touche **echap** pour passer en mode *commande*.
- Attention de ne pas mélanger les 2 modes !

La touche **i** permet de passer en mode *insertion* et d'éditer le texte avec les touches habituelles. Les touches fléchées, Delete, backspace, Tab, PGUp, PGDown, etc. fonctionnent de manière habituelle.

### Navigation en mode commande

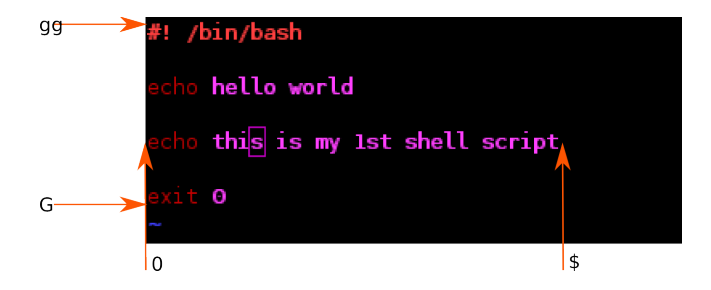

### Navigation en mode commande

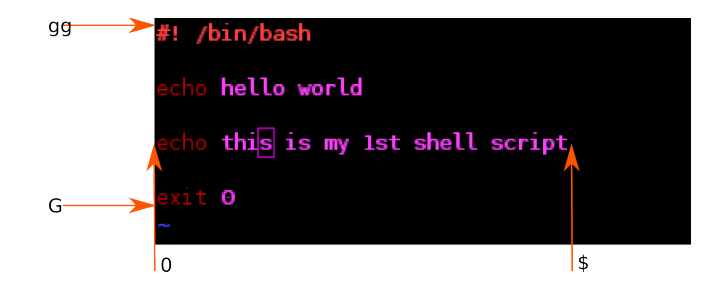

- Les éléments de *navigation* sont relatifs à la position du curseur.
- Ils peuvent s'appliquer à des *commandes* afin d'en spécifier *l'étendue*.
- Ils peuvent aussi être *quantifiés*.
- Ainsi, la séquence de touche <Esc>d3w va supprimer les 3 mots suivant le curseur. dG va supprimer toutes les lignes depuis le curseur jusqu'à la fin du fichier.

**d**

Thomas Constans (Epsi) **[Environnement Linux](#page-0-0)** 2020 29/126

**d**elete - supprimer

**d**elete - supprimer

**c**

**d**elete - supprimer **c**orrect - corriger

x supprime le caractère sous le curseur

dmouvement supprime *mouvement* (ex : d0 supprime tout du curseur jusqu'au début de la ligne).

cmouvement est équivalent, mais passe en mode *insertion* après la suppression.
x supprime le caractère sous le curseur

dmouvement supprime *mouvement* (ex : d0 supprime tout du curseur jusqu'au début de la ligne).

cmouvement est équivalent, mais passe en mode *insertion* après la suppression.

- dd supprime l'ensemble de la ligne courante.
- cc supprime toute la ligne courante et passe ensuite en mode *insertion*.

x supprime le caractère sous le curseur

dmouvement supprime *mouvement* (ex : d0 supprime tout du curseur jusqu'au début de la ligne).

cmouvement est équivalent, mais passe en mode *insertion* après la suppression.

- dd supprime l'ensemble de la ligne courante.
- cc supprime toute la ligne courante et passe ensuite en mode *insertion*.
- D supprime tout jusqu'à la fin de la ligne.
- idem, en passant ensuite en mode *insertion*

Sous vi, la suppression est en fait une "coupure". On peut aussi copier de manière explicite :

ymovement *copie* mouvement.

Y ou yy *copie* la ligne entière.

Sous vi, la suppression est en fait une "coupure". On peut aussi copier de manière explicite :

ymovement *copie* mouvement.

- Y ou yy *copie* la ligne entière. Et pour coller :
	- p permet de *coller* l'élément précédemment coupé à *droite* du curseur.
	- P *colle* l'élément à *gauche* du curseur.

vi propose un mécanisme d'annulation :

- u permet d'annuler la dernière opération
- . permet de répeter la dernière opération
- Control+r revient dans l'historique des opérations (inverse de *u*).

Pour finir :

- :w écrit les modifications apportées au fichier.
- :q quitte vi
- :q! quitte vi en abandonnant les modifications.
- :wq combine les 2 1rescommandes.

# **Configuration**

La configuration de *vim* est centralisée :

- ▶ dans /*etc/vim/vimrc* pour la configuration globale.
- I dans ∼/.vimrc pour la configuration personnelle
- I Le 2<sup>e</sup>fichier étant interprété *après* le 1er .

### Les principales directives du fichier personnel

```
filetype plugin on
syntax on
set showmode
set splitbelow
set splitright
set expandtab
set shiftwidth=3
set tabston=3
set softtabstop=3
set smarttab
se t sm a rt i n d e nt
set foldmethod= indent
set nohlsearch
set showmatch
set binary noeol
set backspace=indent.eol.start
set laststatus=2
set nocompatible
set visualbell
set ruler
set autochdir
set background=dark
set cursorline
se t l i n e b r e a k
set modeline
set modelines=5
F2 permet de passer en mode (no) paste
" avec affichage dans la barre de statut
nnoremap <F2> : set invoaste paste?<CR>
inoremap <F2> <C−O><F2>
```
## Correction Orthographique

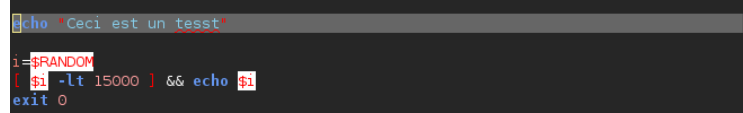

I Vim permet de détecter les erreurs d'orthographe en ignorant les mots-clé du langage utilisé.

Il suffit de rajouter les instructions suivantes dans le fichier de configuration :

```
nnoremap <F3> : set invspell spell?<CR>
set spelllang=fr
augroup filetypedetect
   au BufNewFile BufRead *.sh setlocal spell spelllang=fr
   au BufNewFile, BufRead *.c setlocal spell spelllang=fr
   au BufNewFile , BufRead *, tex setlocal spell spelllang=fr
augroup END
```
lactivation / désactivation de la correction se fait par la touche  $\epsilon$ F3>. La commande *z*= affiche une liste de proposition de correction.

Thomas Constans (Epsi) **[Environnement Linux](#page-0-0)** 2020 36/126

### Correction Orthographique

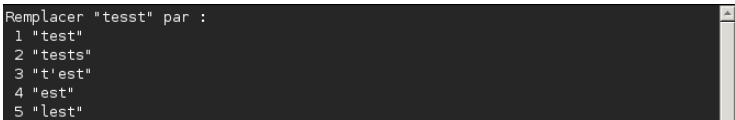

I Vim permet de détecter les erreurs d'orthographe en ignorant les mots-clé du langage utilisé.

Il suffit de rajouter les instructions suivantes dans le fichier de configuration :

```
nnoremap <F3> : set invspell spell?<CR>
set spelllang=fr
augroup filetypedetect
   au BufNewFile BufRead ∗.sh setlocal spell spelllang=fr
   au BufNewFile, BufRead *.c setlocal spell spelllang=fr
   au BufNewFile , BufRead *, tex setlocal spell spelllang=fr
augroup END
```
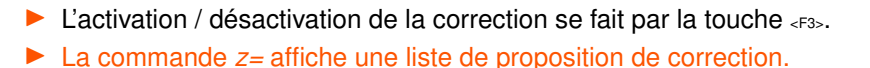

Thomas Constans (Epsi) **[Environnement Linux](#page-0-0)** 2020 36/126

#### Page de man

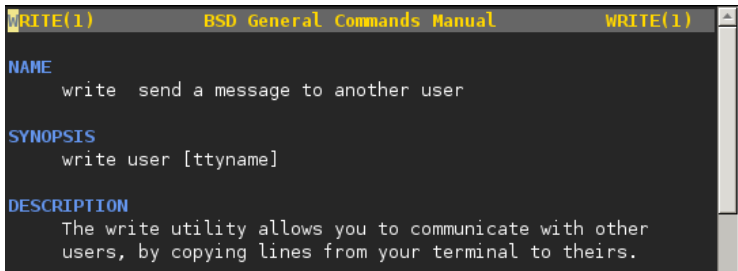

On peut configurer vim pour afficher la page de manuel d'un mot. Il suffit d'ajouter les instructions suivantes dans le fichier de configuration :

> runtime ftplugin/man.vim nnoremap K :Man <cword><CR> nnoremap k :Man 2 <cword><CR>

 $\blacktriangleright$  la touche "K" affiche la page de man du mot sous le curseur.

la touche "k" affiche la page de man de l'appel-système sous le curseur.

Thomas Constans (Epsi) **[Environnement Linux](#page-0-0)** 2020 37/126

#### Page de man

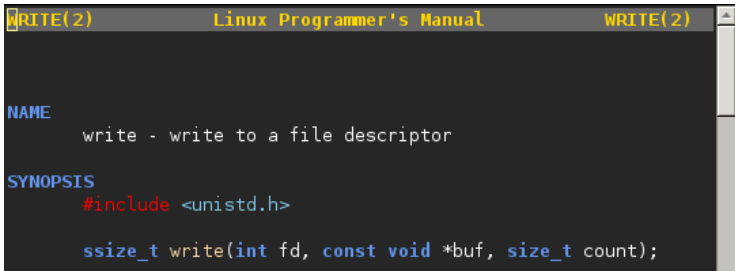

On peut configurer vim pour afficher la page de manuel d'un mot. Il suffit d'ajouter les instructions suivantes dans le fichier de configuration :

> runtime ftplugin/man.vim nnoremap K :Man <cword><CR> nnoremap k :Man 2 <cword><CR>

la touche "K" affiche la page de man du mot sous le curseur.

la touche "k" affiche la page de man de l'appel-système sous le curseur.

## <span id="page-84-0"></span>Sudo

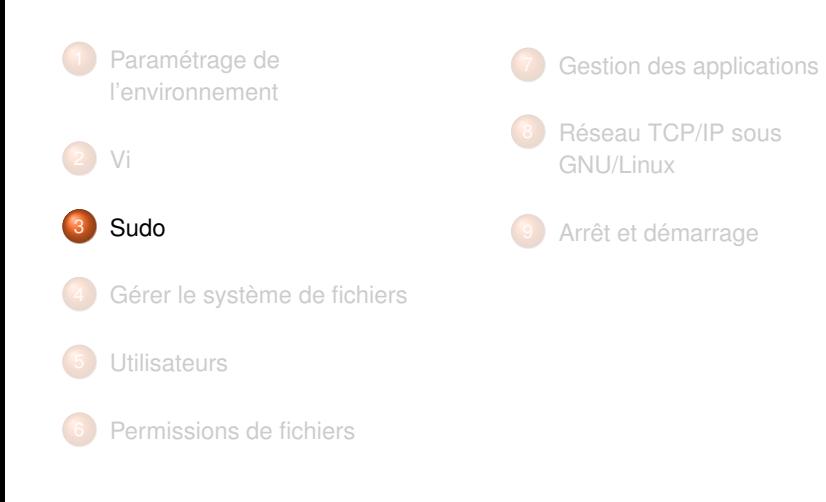

# Environnement Linux

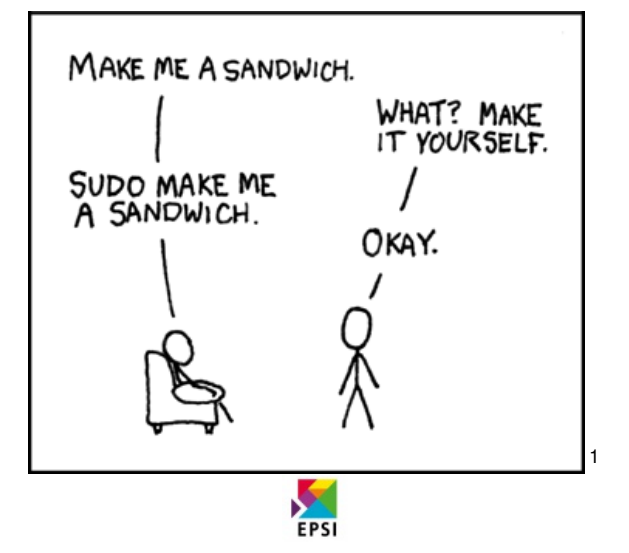

## **Introduction**

#### Comment. . .

. . . autoriser un utilisateur à redémarrer le serveur apache sans lui communiquer le mot de passe "root" ?

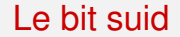

les permissions *suid* et *sgid* répondent en partie à cette problématique.

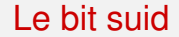

les permissions *suid* et *sgid* répondent en partie à cette problématique. mais :

les permissions *suid* et *sgid* répondent en partie à cette problématique. mais :

- In les shell récents désactivent ces permissions avant d'exécuter un script.
- les bits suid et sgid sont une source d'insécurité importante.

### Sudo

*sudo* permet d'autoriser des utilisateurs à exécuter certaines commandes.

- $\blacktriangleright$  sudo demande à l'utilisateur de s'authentifier.
- Il interroge le fichier /etc/sudoers pour vérifier les autorisations.
- Il exécute la commande en mode privilégié.
- Il envoie à *syslog* un message contenant l'utilisateur, le résultat d'authentification et la commande à exécuter.
- L'utilisateur peut continuer d'utiliser *sudo* pendant 15 minutes sans avoir à s'authentifier de nouveau

## Le fichier /etc/sudoers 1/2

- Ce fichier définit *qui* a le droit de faire *quoi*, ainsi qu'un certain nombre *d'alias*. Les alias obéissent à la syntaxe **type** NOM membre1, membre2, membre3, avec *type* :
- host Alias permet de définir un groupe de machines
- Runas\_Alias permet de définir les utilisateurs sous l'identité desquels les commandes seront exécutées.
- User Alias permet de regrouper des utilisateurs. Il est possible d'inclure des noms de groupes en les préfixant par le symbole %.
- Cmnd\_Alias permet de définir une liste de commandes. Celles-ci doivent être référencées en utilisant leur *chemin absolu*

### Le fichier /etc/sudoers 2/2

Le fichier associe les utilisateurs, les commandes qu'ils ont le droit d'exécuter, et les identités sous lesquelles ils peuvent exécuter ces commandes. Exemples : tom = localhost (operator) /bin/ ls , ( root ) /etc/ init .d/apache2 reload

# <span id="page-93-0"></span>Gérer le système de fichiers

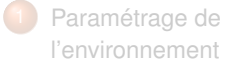

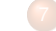

[Gestion des applications](#page-171-0)

8 [Réseau TCP/IP sous](#page-190-0) [GNU/Linux](#page-190-0)

[Arrêt et démarrage](#page-203-0)

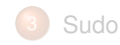

2 [Vi](#page-55-0)

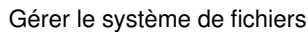

- **o** [Introduction](#page-94-0)
- **•** [Répertoires](#page-96-0)
- [Attributs et types de fichiers](#page-102-0)
- **[Commandes associées](#page-106-0)**
- **o** [Find](#page-109-0)

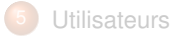

## <span id="page-94-0"></span>Gérer le système de fichiers

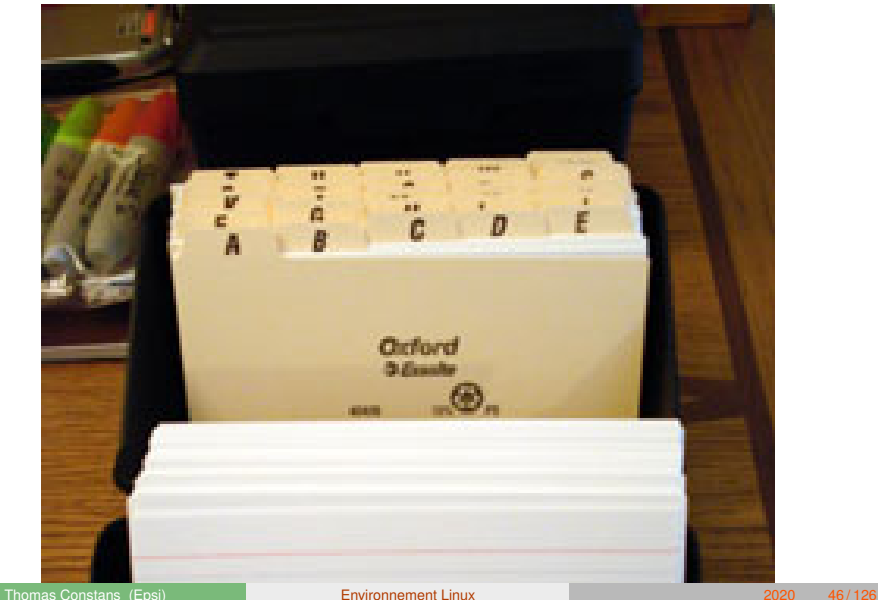

### Arborescence

- La structure d'un système de fichier Linux obéit au standard FHS.
- **In Les fichiers sont organisés en répertoires selon une structure** *arborescente*.
- Le point de départ de cette arborescence est / (root, racine).

## <span id="page-96-0"></span>Les répertoires

- Les répertoires sont les unités d'organisation de base d'un système Linux.
- I Leur structure respecte une norme (le *FHS*) :
	- /bin contient les binaires essentiels au fonctionnement du système.
	- /boot contient les fichiers nécessaire au démarrage du système.
	- /dev fournit une représentation "fichier" des périphériques du système.
	- /etc rassemble les fichiers de configuration du systèmes et de ses composants et logiciels.
	- /home centralise les répertoires personnels des utilisateurs du système.

## Les répertoires

/usr contient les programmes applicatifs installés sur le système (binaires, bibliothèques, documentation. . . ) /sbin /et /usr/sbin contiennent les commandes réservées à l'administration. /root est le répertoire personnel de l'administrateur. /proc et /sys sont une représentation "fichier" de l'état du système. /tmp rassemble les données temporaires /var contient les données des programmes

# Les répertoires

Dans chaque répertoire se trouvent 2 répertoires spéciaux :

- . fait référence au répertoire *courant*.
- .. fait référence au répertoire *parent*.

# Taille d'un répertoire

du [ option ] [ fichier | repertoire ]

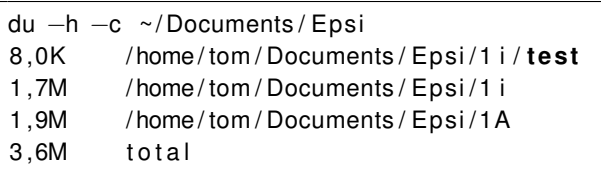

Affiche la taille du fichier ou du répertoire passé en paramètre. Principales options :

- -h taille formatée pour une lecture facile.
- -s n'affiche que la taille totale

## Taille du système de fichier

#### df [option] [systeme de fichier]

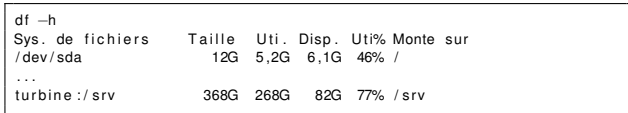

*df* affiche l'espace disponible / utilisé des différents systèmes de fichiers. L'option *-h* formate les tailles en Mo, Go, etc.

## Noms de fichiers

Quelques différences entre système Linux et système Microsoft :

- ▶ Les noms de fichiers sont *SenSIblEs à lA cASsE*.
- L'extension n'est pas obligatoire et est d'ordre purement "cosmétique".
- I Pour cacher un fichier, il faut préfixer son nom par un "."

## <span id="page-102-0"></span>Lire les attributs d'un fichier

Un fichier unix est divisé en 2 parties :

- I Les attributs ou *métadonnées*.
- I Les données

Les principaux attributs sont visibles grâce à la commande *ls*

#### La commande ls

tom@workine:~\$ ls -l ~ 

## Les types de fichier

Le type de fichier est indiqué par le tout premier symbole du résultat de la commande ls.

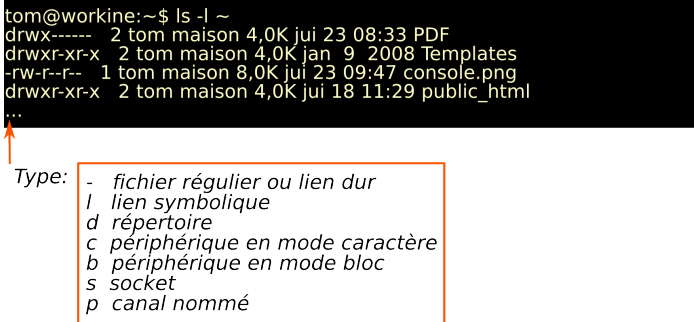

#### Les attributs de date

#### date

- de modification (mtime).
- d'accès (atime).
- de modification des attributs *(ctime)*).

## <span id="page-106-0"></span>Copier, supprimer et renommer un fichier

- cp option source destination : copie de fichier. L'option *-a préserve les attributs*.
	- rm fichier : supprime *fichier* **définitivement** après demande de confirmation.
	- mv source destination : déplace / renomme le fichier *source* en *destination*.

## Visualiser un fichier

cat fichier permet d'affiche l'intégralité du contenu de *fichier*.

less fichier permet :

- $\triangleright$  de naviguer dans le fichier à l'aide des touches fléchées ; gg ; G
- I de faire une recherche : */terme recherché*.
- d'ouvrir le fichier dans un éditeur (touche *v*).
#### La commande file

#### tom@workine:~\$ file support.pdf support.pdf: PDF document, version 1.4

#### file option fichier : permet d'afficher différentes informations relatives aux *données* du fichier

# <span id="page-109-0"></span>La commande find

*find* permet de rechercher des fichiers en fonctions de leurs *attributs*. find chemin\_depart expression chemin depart : dossier à partir duquel la recherche est faite. expression : est composée d'*options*, d'*actions* et de *tests*

# Find : tests

Les *tests* permettent de limiter l'étendue d'une recherche aux fichiers répondant à des critères particuliers :

tom@cafeine\$ find  $\sim$  -name "\*.pdf"

 $-$ type  $d, f, l, \ldots$  recherche sur le type de fichier. -name nom recherche sur le nom du fichier. -perm permissions recherche sur les permissions. -size taille(bkM) recherche sur la taille. -user nom : recherche sur le propriétaire

# Find : éléments numériques pour les tests

lorsqu'un test prend une valeur *numérique*, celle-ci peut être spécifiée de la manière suivante :

tom@cafeine\$ find . -cmin -60 -ls

- +num : supérieur à *num*
- -num : inférieur à *num*
- num : égal à *num*

# Find : actions

Les *actions* s'appliquent à chaque fichier correspondant au résultat d'une recherche.

```
tom@cafeine$ find . -not -user tom -okdir mv
\{\} /tmp/ \;
< mv ... ./fichier2 > ? y
tom@cafeine$
```
- -print : action par défaut. Affichage du nom de fichier.
	- -ls : Affichage détaillé du fichier et de ses attributs.
- -delete : Suppression du fichier.

-execdir command {} : exécution de *commande* pour chaque fichier du résultat.

-okdir command  $\{\}$ : idem ci-dessus, en demandant confirmation.

# Find : erreurs courantes

find : les chemins doivent précéder l'expression : le *point de départ* de la recherche n'a pas été spécifié. find : paramètre manquant pour exec : la commande *-exec* ne se termine pas par *;*

# <span id="page-114-0"></span>**Utilisateurs**

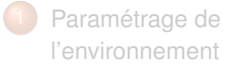

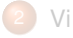

#### 3 [Sudo](#page-84-0)

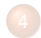

[Gérer le système de fichiers](#page-93-0)

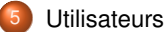

- **o** [Introduction](#page-116-0)
- **•** [Groupes](#page-117-0)
- **O** [Utilisateurs](#page-121-0)
- [Mots de passe](#page-129-0)

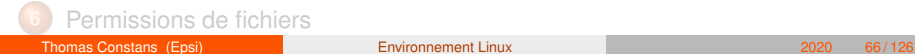

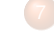

[Gestion des applications](#page-171-0)

8 [Réseau TCP/IP sous](#page-190-0) [GNU/Linux](#page-190-0)

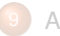

[Arrêt et démarrage](#page-203-0)

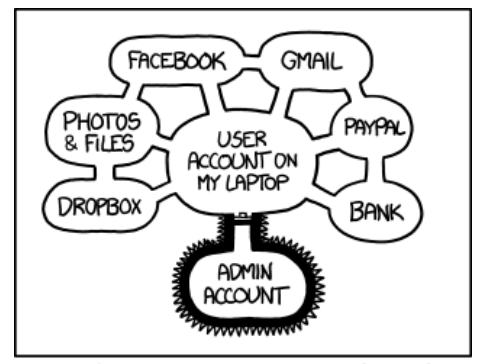

IF SOMEONE STEALS MY LAPTOP WHILE I'M LOGGED IN, THEY CAN READ MY EMAIL, TAKE MY MONEY, AND IMPERSONATE ME TO MY FRIENDS,

> BUT AT LEAST THEY CAN'T INSTALL DRIVERS WITHOUT MY PERMISSION.

# <span id="page-116-0"></span>**Introduction**

- GNU/Linux propose un mécanisme sophistiqué de gestion des permissions sur les fichiers et répertoires.
- I Chaque utilisateur du système se voit attribuer un identifiant unique (*uid*).
- Les programmes partagent l'*uid* de l'utilisateur qui les a lancés.
- Les droits d'accès sont déterminés en fonction de cet uid et des groupes auxquels l'utilisateur appartient.

# <span id="page-117-0"></span>**Groupes**

- Les groupes permettent de rassembler des comptes utilisateurs de manière logique, afin d'en simplifier l'administration.
- De la même manière que les comptes utilisateurs, ils sont représentés par un entier unique.
- Les informations sont stockées dans le fichier /etc/group :
	- nom du groupe
	- 2 mot de passe ( obsolète )
	- 3 GID identifiant numérique
	- utilisateur1,utilisateur2,utilisateur3,...

# Commande de gestion des groupes

#### 1 ajout d'un groupe : groupadd

# Commande de gestion des groupes

- 1 ajout d'un groupe : groupadd
- 2 suppression : groupdel group

# Commande de gestion des groupes

- 1 ajout d'un groupe : groupadd
- 2 suppression : groupdel group
- 3 ajout d'un utilisateur à un groupe : gpasswd −a **login** groupe

# <span id="page-121-0"></span>**Utilisateurs**

- Unix est un système multi-utilisateurs.
- Chaque utilisateur est identifié par un numéro.
- root correspond à l'utilisateur administrateur. Son id est 0.
- Les comptes dont l'id est inférieur à 500 sont des comptes systèmes.
- A chaque compte utilisateur est associé un login, un répertoire personnel et un shell
- Ces informations sont renseignées dans le fichier /etc/passwd

# Types de compte

Les types de comptes Unix sont les suivant :

root : compte administrateur, dont *l'uid* est 0.

comptes systèmes : comptes utilisateur associés à des *services*. Il n'est en général pas possible de se connecter à la machine en utilisant ces comptes, car aucun mot de passe ne leur est attribué.

compte utilisateur normal

compte désactivé : Le compte ne peut *plus* être utilisé pour se connecter.

# Le fichier /etc/passwd

Fichier contenant les informations sur les comptes utilisateurs.

tom@cafeine\$ cat /etc/passwd tom:x:1234:1234:Thomas Constans,,,:/home/tom :/bin/zsh

- ▶ 7 champs séparés par " : "
	- login
	- mot de passe chiffré (optionnel)
	- id numérique
	- id numérique de group
	- Nom complet / commentaire
	- 6 répertoire personnel
	- 7 shell
- Doit être lisible par tout le monde -> le mot de passe n'est plus stocké dans ce fichier.

# Création d'un compte utilisateur

Elle se fait à l'aide de la commande *useradd* : useradd option **login** avec comme option possible :

- -d repertoire : Utiliser *repertoire* comme répertoire personnel de l'utilisateur. -m pour créer ce répertoire
- -g groupe\_principal : définition du groupe principal de l'utilisateur
	- -s /bin/bash shell de l'utilisateur

...

# Création d'un utilisateur

La plupart des options de la commande *useradd* peut être fixée dans le fichier */etc/default/useradd*

> GROUP=100 HOME=/home INACTIVE=−1  $EXPIRF=$  $SHELL = / bin / bash$  $SKEL = / etc / skel$ CREATE\_MAIL\_SPOOL=yes

# Suppression d'un compte

À l'aide de userdel option **login**

# Suppression d'un compte

À l'aide de userdel option **login**

-r supprime le répertoire utilisateur

# Informations d'authentification

Ces informations sont désormais déportées dans le fichier */etc/shadow* :

adm:\*:14130:0:99999:7::: openldap:!:14138:0:99999:7::: toto:\$1\$5EpzrHQD\$EqglMzfSkQDqtgLW1gHI80:14186:0:99999:7:::

- login.
- mot de passe chiffré.
- 3 nombre de jours depuis le dernier changement de mot de passe, à compter du 01/01/1970.
- délai avant de pouvoir changer le mot de passe.
- 5 durée (en jours) de validité du mot de passe.
- 6 durée (en jours) avant la date de fin de validité, pendant lesquels l'utilisateur est averti.
- 7 nombre de jours, une fois passée la date de validité, au-delà duquel le compte sera désactivé.
- 8 nombre de jours, à compter du 01/01/1970, depuis que le compte est désactivé.

# <span id="page-129-0"></span>Informations d'authentification

Les données du fichier */etc/shadow* sont modifiables par la commande *passwd*.

passwd permet de changer votre mot de passe.

passwd utilisateur permet de changer le mot de passe d'*utilisateur*.

passwd −−lock login vérrouille le compte de *login*.

passwd −−maxdays jours login définit la durée de validité du mot de passe.

passwd −−status login affiche l'état des données d'authentification de *login*.

# Informations d'authentification

La commande passwd et la valeur par défaut de ses options peuvent être réglées via le fichier */etc/login.defs*

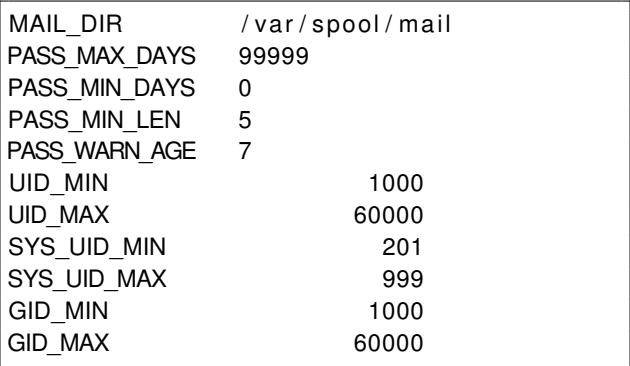

uid=1234(tom) gid=1234(maison) groupes=4(adm),20(dialout),24(cdrom),29(audio),40(src (1234(maison),105(fuse),109(scanner),1034(wideo),46(plugdev),105(netdev),107(fuse),

id affiche votre identifiant numérique et les groupes auxquels vous appartenez.

#### groups affiche les groupes auxquels vous appartenez

- w liste les utilisateurs actuellement connectés sur la machine, et ce qu'ils font.
- last affiche les dernières connexions

tom@cafeine:~\$ groups maison adm dialout cdrom audio src video plugdev netdev fuse scanner om@cafeine:~\$

- id affiche votre identifiant numérique et les groupes auxquels vous appartenez.
- groups affiche les groupes auxquels vous appartenez
	- w liste les utilisateurs actuellement connectés sur la machine, et ce qu'ils font.
	- last affiche les dernières connexions

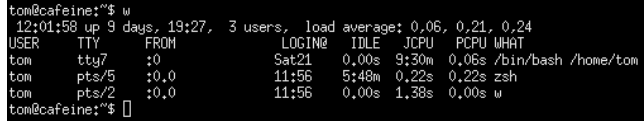

- id affiche votre identifiant numérique et les groupes auxquels vous appartenez.
- groups affiche les groupes auxquels vous appartenez
	- w liste les utilisateurs actuellement connectés sur la machine, et ce qu'ils font.

last affiche les dernières connexions

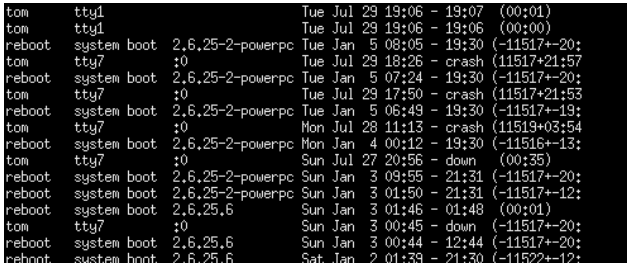

- id affiche votre identifiant numérique et les groupes auxquels vous appartenez.
- groups affiche les groupes auxquels vous appartenez
	- w liste les utilisateurs actuellement connectés sur la machine, et ce qu'ils font.
	- last affiche les dernières connexions

getent passwd affiche la liste des comptes utilisateurs présents sur le système.

**Thomas Constans (Epsi) [Environnement Linux](#page-0-0) 2020 80/126** 

www-data:x:33:33:www-data:/var/www:/bin/sh backup:x:34:34:backup:/var/backups:/bin/sh list:x:38:38:Mailing List Manager:/var/list:/bin/sh irctx:39:39:ircd:/var/run/ircd:/bin/sh gnats:x:41:41:Gnats Bug-Reporting System (admin):/var/lib/gnats:/bin/sh nobody:x:65534:65534:nobody:/nonexistent:/bin/sh messagebus:x:101:103::/var/run/dbus:/bin/false tom:x:1234:1234:Thomas Constans,,,:/home/tom:/bin/zsh libuuid:x:102:104::/var/lib/libuuid:/bin/sh statd:x:104:65534::/var/lib/nfs:/bin/false

- id affiche votre identifiant numérique et les groupes auxquels vous appartenez.
- groups affiche les groupes auxquels vous appartenez
	- w liste les utilisateurs actuellement connectés sur la machine, et ce qu'ils font.
	- last affiche les dernières connexions

# <span id="page-136-0"></span>Permissions de fichiers

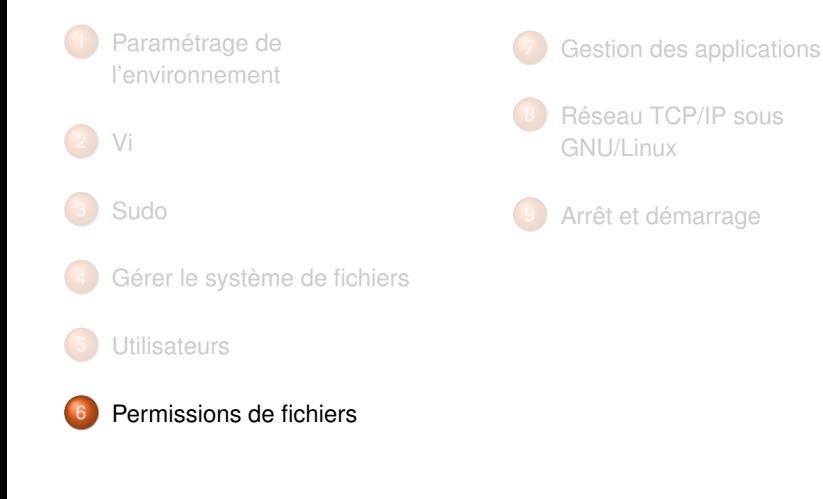

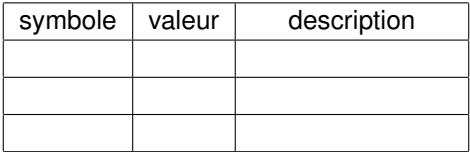

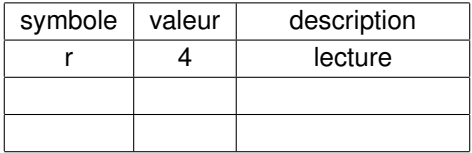

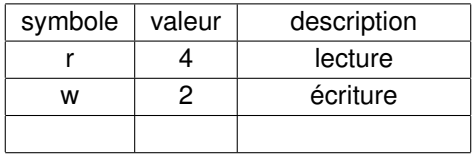

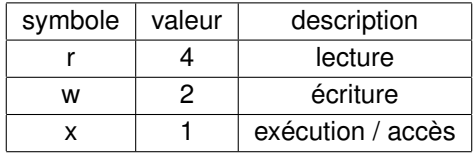

# Permissions sur les fichiers et les répertoires

Si elles sont les même, les permissions sur les fichiers et les répertoires n'ont pas le même effet :

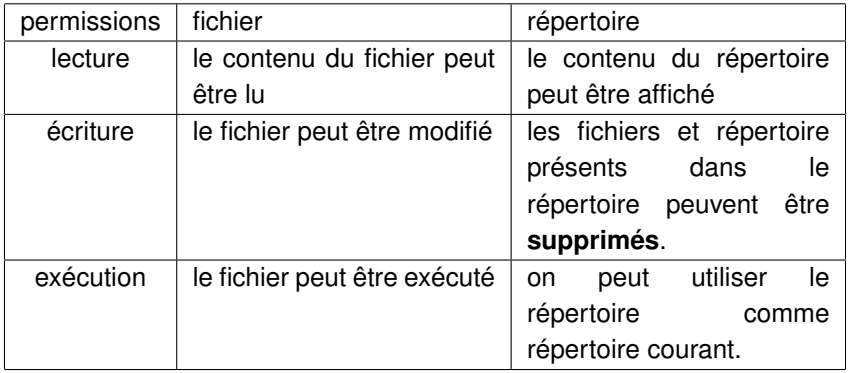

Les permissions s'appliquent à **3** entités différentes :

Propriétaire (u) : l'utilisateur à l'origine du fichier

#### Groupe Propriétaire (g) : groupe principal auquel appartient le propriétaire du fichier

Autres (o) : le reste des utilisateurs

Les permissions s'appliquent à **3** entités différentes :

Propriétaire (u) : l'utilisateur à l'origine du fichier

Groupe Propriétaire (g) : groupe principal auquel appartient le propriétaire du fichier

Autres (o) : le reste des utilisateurs

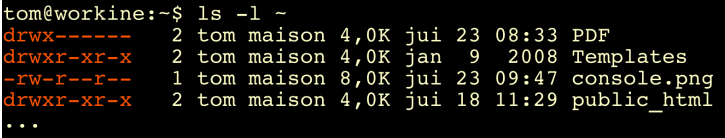
# Commandes associées

Les commandes suivantes permettent de modifier les permissions d'un fichier et de modifier son propriétaire :

chmod mode fichier : permet de modifier les permissions. *mode* peut être spécifié en mode numérique ou symbolique.

chmod 644 permissions.pdf ou chmod u+rw,g+r,o−r permissions.pdf

# Commandes associées

Les commandes suivantes permettent de modifier les permissions d'un fichier et de modifier son propriétaire :

chmod mode fichier : permet de modifier les permissions. *mode* peut être spécifié en mode numérique ou symbolique.

chown user fichier : rend *user* propriétaire du fichier.

chown tom permissions.pdf

# Commandes associées

Les commandes suivantes permettent de modifier les permissions d'un fichier et de modifier son propriétaire :

chmod mode fichier : permet de modifier les permissions. *mode* peut être spécifié en mode numérique ou symbolique.

chown user fichier : rend *user* propriétaire du fichier.

chgrp groupe fichier : rend le groupe *group* propriétaire du fichier

chgrp stagiaires permissions.pdf

- **In Tous les accès pour le propriétaire (lui-même)**
- Accès en lecture pour les membres de son groupe principal
- Aucun accès pour les autres utilisateurs

- **In Tous les accès pour le propriétaire (lui-même)**
- Accès en lecture pour les membres de son groupe principal
- Aucun accès pour les autres utilisateurs

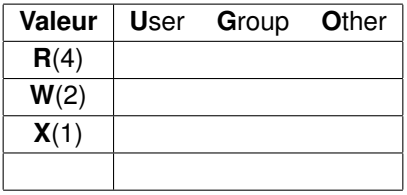

- $\triangleright$  Tous les accès pour le propriétaire (lui-même)
- Accès en lecture pour les membres de son groupe principal
- Aucun accès pour les autres utilisateurs

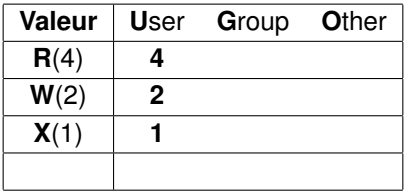

- **In Tous les accès pour le propriétaire (lui-même)**
- Accès en lecture pour les membres de son groupe principal
- Aucun accès pour les autres utilisateurs

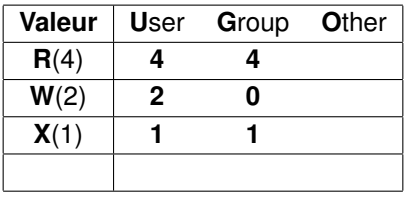

- **In Tous les accès pour le propriétaire (lui-même)**
- Accès en lecture pour les membres de son groupe principal
- Aucun accès pour les autres utilisateurs

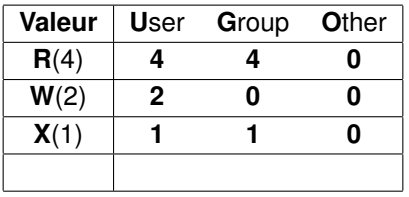

- **In Tous les accès pour le propriétaire (lui-même)**
- Accès en lecture pour les membres de son groupe principal
- Aucun accès pour les autres utilisateurs

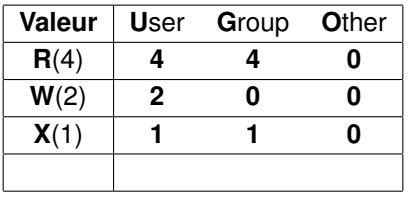

- **In Tous les accès pour le propriétaire (lui-même)**
- Accès en lecture pour les membres de son groupe principal
- Aucun accès pour les autres utilisateurs

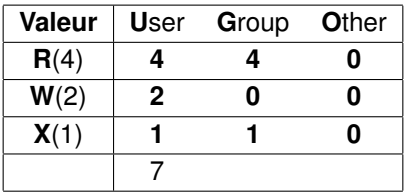

- **In Tous les accès pour le propriétaire (lui-même)**
- Accès en lecture pour les membres de son groupe principal
- Aucun accès pour les autres utilisateurs

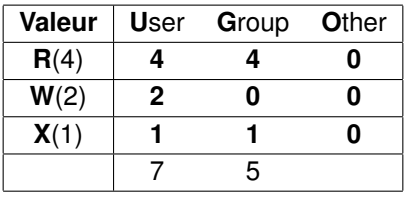

L'utilisateur *"tom"* souhaite accorder les permissions suivantes sur le répertoire */home/tom/Exercices* :

- **In Tous les accès pour le propriétaire (lui-même)**
- Accès en lecture pour les membres de son groupe principal
- Aucun accès pour les autres utilisateurs

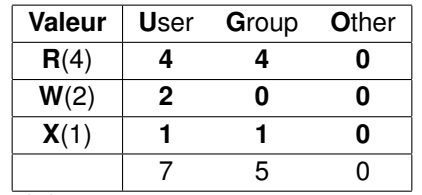

Ce qui donne chmod 750 /home/tom/Exercices

Elles sont généralement à 0, mais peuvent être utiles dans certains cas :

- La permission **Suid** : permet d'exécuter une commande avec l'identité de son propriétaire.
- La permission s**G**id : permet d'exécuter une commande avec l'identité de son groupe propriétaire.
- La permission s**G**id , appliquée sur un *répertoire*, rend le groupe propriétaire du répertoire *propriétaire* des fichiers et répertoires qui y seront créés.
- La permission s**T**icky , appliquée sur un répertoire, empêche les utilisateurs de pouvoir supprimer les fichiers dont ils ne sont pas propriétaires.

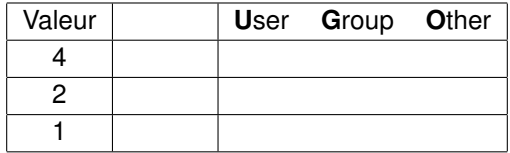

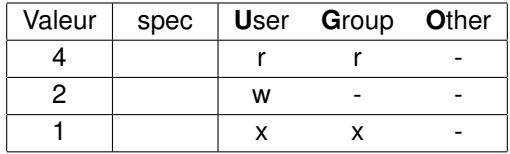

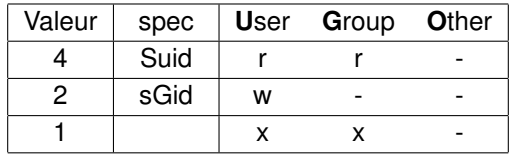

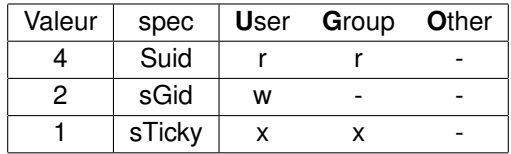

#### Le calcul de ces permissions est similaire à celui des permissions standards.

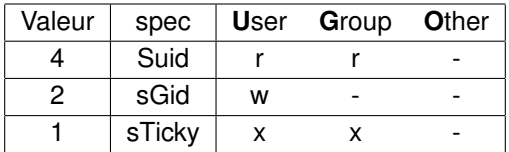

Si on veut appliquer la permissions *sTicky* au répertoire */home/tom/Exercices* on aura :

#### Le calcul de ces permissions est similaire à celui des permissions standards.

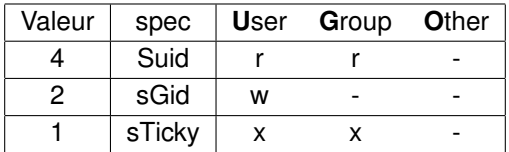

Si on veut appliquer la permissions *sTicky* au répertoire */home/tom/Exercices* on aura :

chmod 1750 /home/tom/Exercices

Les permissions affectées à un nouveau répertoire ou fichier dépendent de la valeur de *l'umask*.

- I Pour un répertoire, les droits par défaut sont à 0777 l'umask du créateur.
- I Pour un fichier, ses droits sont à 0666 l'umask du créateur.

Ainsi, avec un *umask* à 0027, un nouveau fichier aura pour permissions :

Les permissions affectées à un nouveau répertoire ou fichier dépendent de la valeur de *l'umask*.

- I Pour un répertoire, les droits par défaut sont à 0777 l'umask du créateur.
- I Pour un fichier, ses droits sont à 0666 l'umask du créateur.

Ainsi, avec un *umask* à 0027, un nouveau fichier aura pour permissions : 0666 permission de départ

Les permissions affectées à un nouveau répertoire ou fichier dépendent de la valeur de *l'umask*.

- **Pour un répertoire, les droits par défaut sont à 0777 l'umask du créateur.**
- I Pour un fichier, ses droits sont à 0666 l'umask du créateur.

Ainsi, avec un *umask* à 0027, un nouveau fichier aura pour permissions : 0666 permission de départ -0027 umask

Les permissions affectées à un nouveau répertoire ou fichier dépendent de la valeur de *l'umask*.

- **Pour un répertoire, les droits par défaut sont à 0777 l'umask du créateur.**
- I Pour un fichier, ses droits sont à 0666 l'umask du créateur.

Ainsi, avec un *umask* à 0027, un nouveau fichier aura pour permissions :

0666 permission de départ

- -0027 umask
- =0640 permissions effectives

Pour mettre en place les permissions souhaitées :

▶ On joue sur l'utilisateur et/ou le groupe propriétaire du fichier

Pour mettre en place les permissions souhaitées :

- ▶ On joue sur l'utilisateur et/ou le groupe propriétaire du fichier (à l'aide des commandes chown et chgrp)
- On applique à ces propriétaires les permissions

Pour mettre en place les permissions souhaitées :

- ▶ On joue sur l'utilisateur et/ou le groupe propriétaire du fichier (à l'aide des commandes chown et chgrp)
- On applique à ces propriétaires les permissions

Pour mettre en place les permissions souhaitées :

- ▶ On joue sur l'utilisateur et/ou le groupe propriétaire du fichier (à l'aide des commandes chown et chgrp)
- I On applique à ces propriétaires les permissions (à l'aide de chmod)

# <span id="page-171-0"></span>Gestion des applications

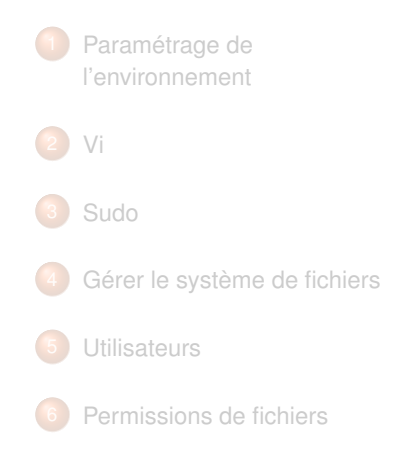

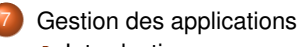

- **•** [Introduction](#page-173-0)
- **·** [Dépendances](#page-174-0)
- **[Gestionnaire de paquets](#page-180-0)**
- 8 [Réseau TCP/IP sous](#page-190-0) [GNU/Linux](#page-190-0)

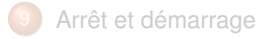

# Environnement Linux

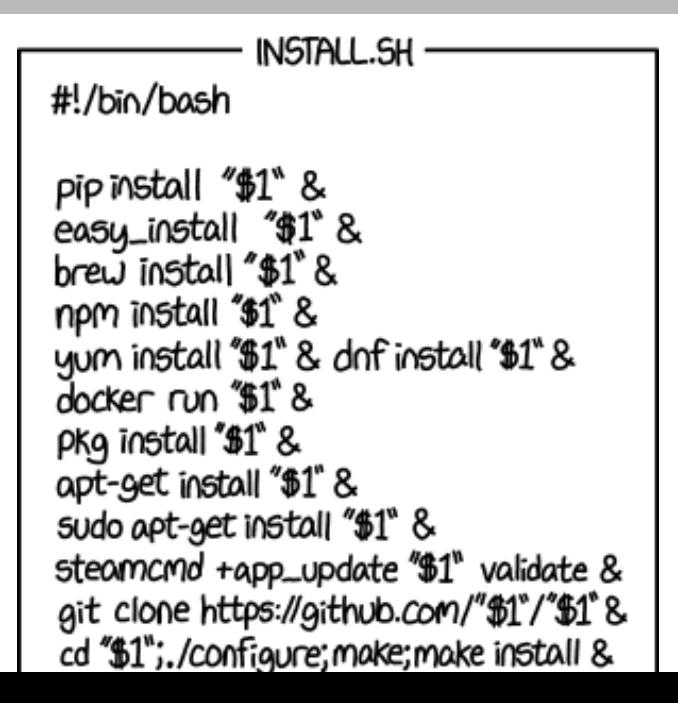

# <span id="page-173-0"></span>**Introduction**

Pour rappel, une *distribution* GNU/Linux propose

- $\blacktriangleright$  Un novau Linux
- Un ensemble d'utilitaire et de services (ex, support, media d'installation, mises à jour, . . . )
- Une collection de logiciels intégrée au système

<span id="page-174-0"></span>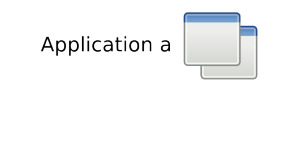

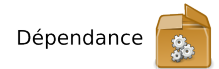

- I 1 logiciel nécessite une fonction proposée par le paquet logiciel "dépendance".
- La 1<sup>re</sup>solution est de packager les 2 *ensemble*.
- Si un 2<sup>e</sup>logiciel demande la même *dépendance*, cette solution devient suboptimale.
- Les logiciels GNU/Linux sont basés sur le principe de la *bibliothèque de fonctions partagées*.
- I "*dépendance*" est packagée indépendemmant. On obient un système modulaire.

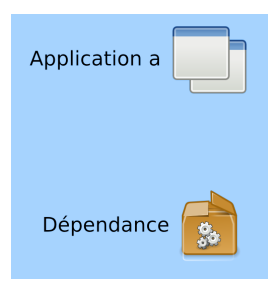

- I 1 logiciel nécessite une fonction proposée par le paquet logiciel "dépendance".
- La 1<sup>re</sup>solution est de packager les 2 *ensemble*.
- Si un 2<sup>e</sup>logiciel demande la même *dépendance*, cette solution devient suboptimale.
- Les logiciels GNU/Linux sont basés sur le principe de la *bibliothèque de fonctions partagées*.
- I "*dépendance*" est packagée indépendemmant. On obient un système modulaire.

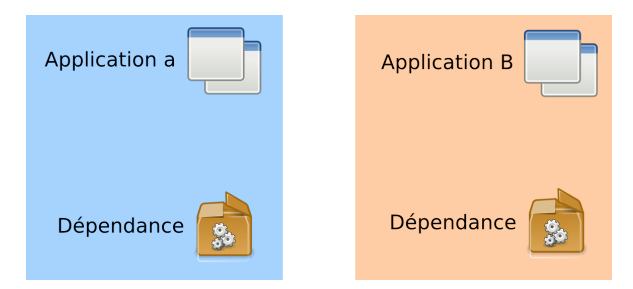

- I 1 logiciel nécessite une fonction proposée par le paquet logiciel "dépendance".
- La 1<sup>re</sup>solution est de packager les 2 *ensemble*.
- Si un 2<sup>e</sup>logiciel demande la même *dépendance*, cette solution devient suboptimale.
- Les logiciels GNU/Linux sont basés sur le principe de la *bibliothèque de fonctions partagées*.
- I "*dépendance*" est packagée indépendemmant. On obient un système modulaire.

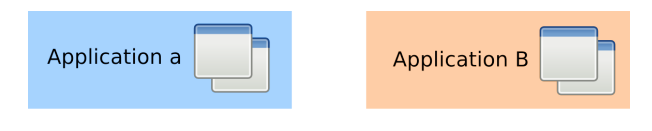

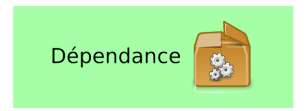

- I 1 logiciel nécessite une fonction proposée par le paquet logiciel "dépendance".
- La 1<sup>re</sup>solution est de packager les 2 *ensemble*.
- Si un 2<sup>e</sup>logiciel demande la même *dépendance*, cette solution devient suboptimale.
- Les logiciels GNU/Linux sont basés sur le principe de la *bibliothèque de fonctions partagées*.
- I "*dépendance*" est packagée indépendemmant. On obient un système modulaire.

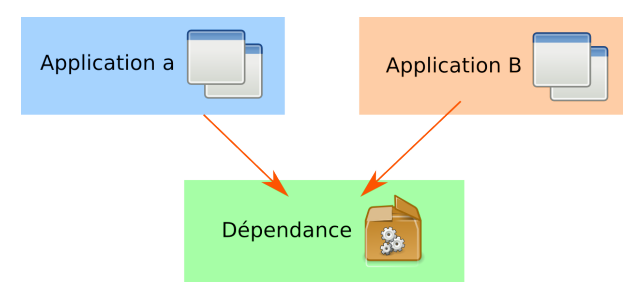

- I 1 logiciel nécessite une fonction proposée par le paquet logiciel "dépendance".
- La 1<sup>re</sup>solution est de packager les 2 *ensemble*.
- Si un 2<sup>e</sup>logiciel demande la même *dépendance*, cette solution devient suboptimale.
- Les logiciels GNU/Linux sont basés sur le principe de la *bibliothèque de fonctions partagées*.
- I "*dépendance*" est packagée indépendemmant. On obient un système modulaire.

## **Question**

#### Question :

Comment s'assurer qu'une application sera installée avec toutes ses dépendances
# <span id="page-180-0"></span>Les gestionnaires de paquets

Les "package manager" sont une des particularités de chaque distribution. Leur rôle est :

> Installer les logiciels Résoudre les dépendances Désinstaller les logiciels et leurs dépendances inutilisées. Maintenir le système à jour. Rechercher des logiciels

# Les gestionnaires de paquets

Les "package manager" sont une des particularités de chaque distribution. Leur rôle est :

Installer les logiciels Résoudre les dépendances Désinstaller les logiciels et leurs dépendances inutilisées. Maintenir le système à jour. Rechercher des logiciels *Apt* est le gestionnaire de paquet de GNU/Debian.

*Yum* est celui des distributions RedHat et CentOS

#### les paquets

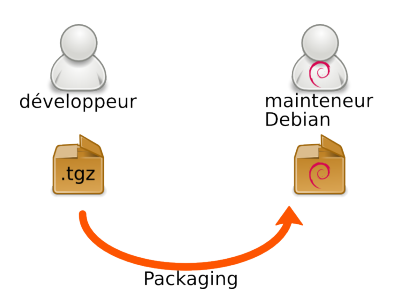

- I Un logiciel (libre) est "*empaqueté*" au format "rpm"
- Il est ensuite inclu dans les dépôts CentOS/Debian
- I Et devient donc disponible par l'intermédiaire de *yum*.

#### les paquets

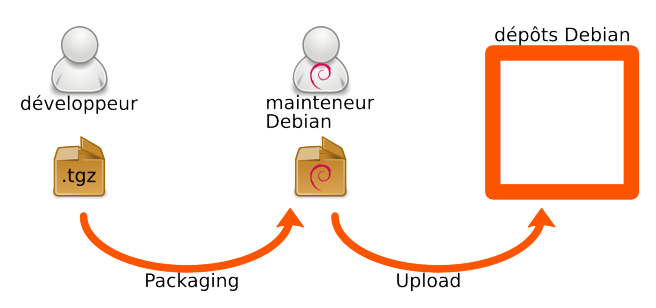

- I Un logiciel (libre) est "*empaqueté*" au format "rpm"
- Il est ensuite inclu dans les dépôts CentOS/Debian
- I Et devient donc disponible par l'intermédiaire de *yum*.

#### les paquets

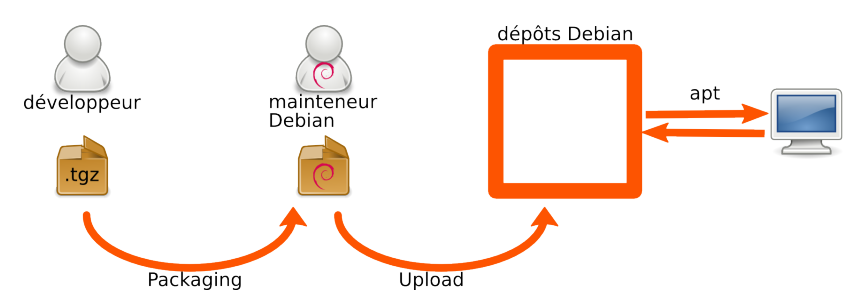

- I Un logiciel (libre) est "*empaqueté*" au format "rpm"
- Il est ensuite inclu dans les dépôts CentOS/Debian
- I Et devient donc disponible par l'intermédiaire de *yum*.

#### Le format .rpm

un paquet debian comprend :

- Un en-tête , qui contient des informations sur le paquet
- Une archive , qui sera extraite lors de l'installation.
- Des scripts , qui seront exécutés lors de l'installation et la désinstallation

# Configuration des dépôts

La connexion entre notre gestionnaire de paquet et les dépôts sefait via les fichiers de /etc/yum.repos.d. Configurer un nouveau dépôt revient à créer un nouveau fichier de définition dans ce répertoire. Cela peut se faire un installant un paquet. Voir par exemple le paquet epel-release.

Attention, les paquets d'un dépôt sont généralement signés. Si on configure un nouveau dépôt, il ne faut pas oublié la clé correspondante, sinon yum ne pourra pas vérifier l'intégrité des paquets lors de leur installation.

# Interrogation de la base des paquets locaux

la commande *rpm* va principalement être utilisé pour interroger la base des paquets installés :

rpm -qa liste de tous les paquets installés. rpm -qi paquet affiche des informations sur un paquet. rpm -ql paquet affiche le contenu d'un paquet.

#### Gestion de paquets avec yum

#### yum install package : installe *package* et ses dépendances

yum search motif recherche un package dont la description ou le résumé contient "*motif*".

#### yum remove package : désinstalle *package* et ses dépendances

- yum update : installation des dernières mises à jour disponibles.
- yum provides /chemin : cherche les paquets contenant */chemin*

# Gestion de l'historique

La sous-command *history* de yum permet de revoir et au besoin d'annuler toutes les commandes yum.

yum history list - affiche l'historique des installations, déinstallation, mise à jour de paquets

yum history info 234 affiche des infos (principalement la liste des paquets concernés) par l'opération 234

yum history undo 234 annule les actions réalisées par l'opération 234 on désinstalle ce qui aura été installé)

yum history rollback 234 on annule toutes les opérations de la plus récente iusqu'à (y compris) l'opération 234.

# <span id="page-190-0"></span>Réseau TCP/IP sous GNU/Linux

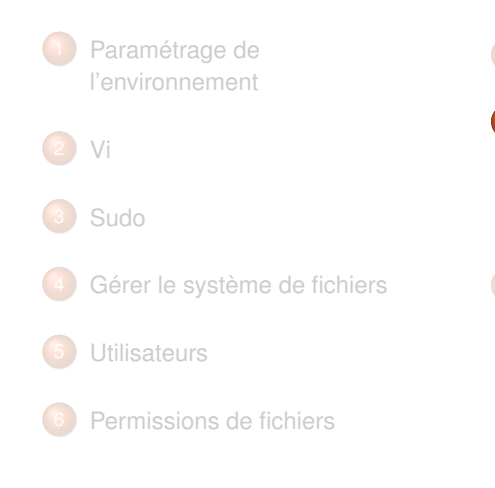

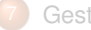

[Gestion des applications](#page-171-0)

8 [Réseau TCP/IP sous](#page-190-0) [GNU/Linux](#page-190-0) **• [Configuration TCP/IP](#page-192-0) •** [Parefeu](#page-201-0)

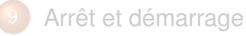

#### Environnement Linux

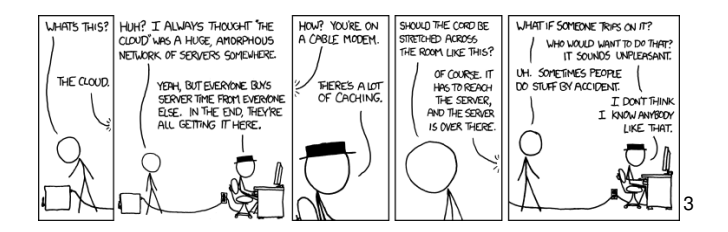

#### <span id="page-192-0"></span>Nom de machine

Modifié par la commande *hostnamectl*.

hostnamectl affiche le nom actuel.

hostnamectl set-hostname nom modifie le nom de la machine.

# Vérification de la configuration

La configuration des interfaces est visible par la commande ip a

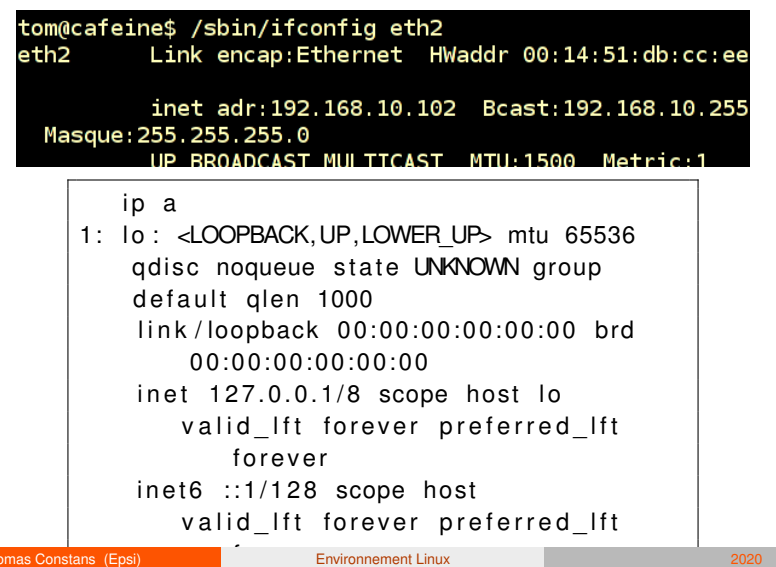

**Thomas Constans (Epsi) [Environnement Linux](#page-0-0) 2020 106/126** 

# Configuration des interfaces

La gestion du réseau sur les distributions récentes est assurée par *NetworkManager*. On ne touche plus aux fichiers de configuration, on passe désormais par différentes interfaces :

- l'interface graphique, si on est en environnement graphique
- 2 l'interface *nmtui* (Network Manager Text User Interface)
- 3 ou l'interface *nmcli*

Cette dernière commande va principalement servir à lister, activer ou désactiver une connexion :

- $\blacktriangleright$  nmcli c
- nmcli c up enp0s3
- nmcli c down enp0s3

# Configuration de la résolution locale

```
cat / etc/hosts
127.0.0.1 localhost localhost.
    localdomain localhost4 localhost4.
    localdomain4 cafeine foobar
# : : 1 l o c a l h o s t l o c a l h o s t .
    lo caldomain l o c a l h o st 6 l o c a l h o st 6 .
    lo caldomain6
192.168.10.96 cafeine
192.168.10.99 turbine
```
#### Configuration des serveurs de noms

Les adresses des serveurs de nom sont renseignées dans le fichier */etc/resolv.conf* :

> search opendoor. fr nameserver 192.168.10.254

nameserver permet d'indiquer l'adresse du serveur DNS. il peut y en avoir plusieurs (3).

- domain indique le nom de domaine local.
- search liste des domaines qui seront accolés au critère de recherche, si celui-ci n'est pas un fqdn.

options permet de modifier le comportement du résolveur

Les directives *domain* et *search* sont mutuellement exclusives.

# Configuration du routage

Le routage indique à une machine ses possibilités d'accès sur l'extérieur. On distingue 3 types :

- minimal : lors de la configuration des interfaces, une route est automatiquement créée vers le réseau local.
- statique : Les tables de routages sont maintenues manuellement.
- dynamique : Des protocoles spécifiques maintiennent à jour les tables de routage.

# Affichage de la table de routage

La commande *ip r(oute)* permet d'afficher la table de routage locale.

```
# i p r
default via 10.251.255.254 dev wlp3s0
    proto dhcp metric 20600
10.251.0.0/16 dev wlp3s0 proto kernel
   scope link src 10.251.150.229 metric
   600
100.0.0.0/8 dev vboxnet0 proto kernel
   scope link src 100.0.0.1
172.17.0.0/16 dev docker0 proto kernel
   scope link src 172.17.0
```
#### Table de routage

Les informations renvoyées par la commande *ip r* sont :

default ou réseau : passerelle par défaut ou réseau de destination.

- Passerelle : adresse du routeur.
- dev wlp3s0 : périphérique à utiliser
	- Metric : *coût* de la route.

## Ajout et modification d'une route

La table de routage peut être modifiée lors de l'activation d'une interface, par l'intermédiaire de la directive *gateway* du fichier */etc/network/interfaces*. La commande *ip r(oute) add* permet de modifier la table de routage :

> ip r add 10/8 dev eth0 ajout de la route vers le réseau local ip r add default via 10.0.0.254 ajout de la passerelle par défaut. ip r del default suppression de la route par défaut.

<span id="page-201-0"></span>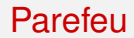

S'il s'appuie toujours sur netfilter/iptables, le parefeu sur RedHat CentOS est désormais géré par *firewalld*.

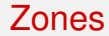

Les zones firewalld

# <span id="page-203-0"></span>Arrêt et démarrage

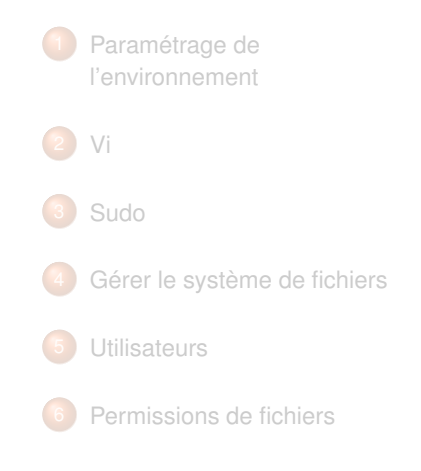

- [Gestion des applications](#page-171-0)
- 8 [Réseau TCP/IP sous](#page-190-0) [GNU/Linux](#page-190-0)
	- 9 [Arrêt et démarrage](#page-203-0)
		- [Les grandes étapes du](#page-204-0) [démarrage](#page-204-0)
		- **•** [Systemd](#page-208-0)
		- **[Gestion des services](#page-210-0)**
		- [Unit-files personnalisées](#page-211-0)

#### <span id="page-204-0"></span>Les grandes étapes

Un système GNU/Linux passe par les étapes suivantes lors du démarrage :

- **Bios**
- 2 Chargeur de démarrage
- 3 Noyau
- 4 Détection et activation du périphérique "*racine*".
- 5 Lancement du processus *systemd*.
- 6 Exécution des unités systemd
- Lancement de l'utilitaire de connexion.

# Le chargeur de démarrage

Le rôle du chargeur de démarrage est de *détecter* et de *charger* le noyau.

- Il y a 2 gestionnaire de démarrage : 1 rudimentaire stocké dans le MBR, un autre stocké situé sur une partition du disque.
- I Sous Linux, le chargeur de démarrage est *grub*
- Ils proposent un menu interactif permettant de choisir les différents noyaux présents sur le système.
- I Une erreur de configuration peut entraîner un problème de démarrage.

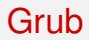

Le **G**rand **U**nified **B**oot loader

- I Son fichier de configuration est */boot/grub/menu.lst*
- Mini shell
- Pas de réinstallation suite à modification de configuration
- Plus souple d'utilisation

#### Le noyau

Le noyau est le premier processus (dont le pid est 0) du système.

- Il initialise les principaux périphériques en chargeant les pilotes associés.
- Le noyau détecte et rend accessible le *système de fichier racine*.
- Il lance un certain nombre de processus chargés de gérés certaines partie du système ([kswapd], [kjournald], . . . ).
- Enfin, il exécute le 1<sup>er</sup>processus utilisateur : *init*.

# <span id="page-208-0"></span>**Systemd**

*Systemd* a remplacé, sur les distributions récentes init. Il s'occupe de la configuration de la machine (paramétrage réseau, nom de machine, montage des systèmes de fichiers, etc.) et du lancement des différents services. Cela se fait au moyen de fichiers d'unités, ou "*unit files*" qui ont remplacé les anciens script d'init

# Les unit files

- Les units files sont de différent type (suivant l'extension) et offrent différentes fonctions.
- les plus utilisées sont les units de type service.
- La tendance actuelle est à la convergence de la configuration d'un système (montage, tâches planifiées, . . . ) via systemd.
- Les unit-files par défaut des applications et services sont dans /usr/lib/systemd/system/.
- Les unit-files personnalisées sont à mettre dans /etc/systemd/system. À l'installation d'une nouvelle unit-file, il faut recharger systemd :
- systemctl daemon−reload.

#### <span id="page-210-0"></span>La gestion des services

Les services se gèrent de la manière suivante :

arret et redémarrage systemctl start|stop|restart *unit-file-name.service* - ex systemctl restart httpd

Activation et désactivation systemctl enable|disable *unit-file-name.service* - ex systemctl **enable** httpd

# <span id="page-211-0"></span>Unit-files personnalisées

Créer un fichier /etc/systemd/system/foo.service :

```
[ U n it ]
Description=script de demarrage foo
After=network target remote−fs target nss−
   lookup.target
[ Service]
Type = notifyWorking Directory =/opt/bin
ExecStart=/opt/bin/foo start
 Install]
WantedBy=multi-user.target
```
Ne pas hésiter à consulter les pages de man *systemd.service et systemd.unit*

#### Commandes associées

#### systemctl sans argument, liste toutes les unités chargées, y compris celles en **échec**

systemd-analyze permet d'identifier les unités qui ralentissent le démarrage du système

#### **Licence**

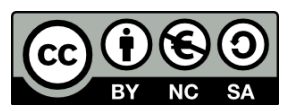

#### CC-BY-NC-SA

Ce support est mis à disposition selon le *Contrat Paternité - Pas d'Utilisation Commerciale-Partage des Conditions Initiales à l'Identique 2.0 France* disponible en ligne [ici](http://creativecommons.org/licenses/by-nc-sa/2.0/fr/) ou par courrier postal à Creative Commons, 171 Second Street, Suite 300, San Francisco, California 94105, USA.